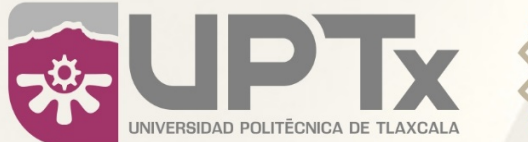

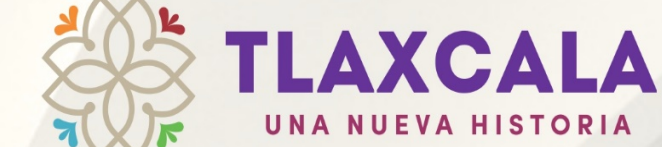

UNA NUEVA HISTORIA

# GUÍA **PARA EL** SUSTENTANTE

#### **EXAMEN DE ADMISIÓN** PARA LA UNIVERSIDAD POLITÉCNICA DE TLAXCALA

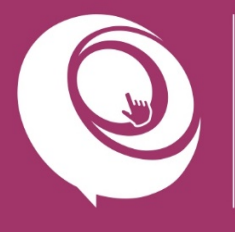

**DIRECCIÓN DE SERVICIOS EDUCATIVOS A DISTANCIA,** EDUCACIÓN CONTINUA<br>Y COMUNICACIÓN

#### <span id="page-1-0"></span>**PRESENTACIÓN**

La Universidad Politécnica de Tlaxcala (UPTx) es una institución educativa pública de educación superior ubicada en el Estado de Tlaxcala, perteneciente al subsistema de las Universidades Tecnológicas y Politécnicas del país.

Actualmente ofrece una amplia oferta educativa a nivel ingeniería, compuesta por siete carreras: Ingeniería en Biotecnología, Ingeniería Financiera, Ingeniería Industrial, Ingeniería Mecatrónica, Ingeniería Química, Ingeniería en Sistemas Automotrices e Ingeniería en Tecnologías de la Información; además de la modalidad escolarizada, actualmente la UPTx ofrece tres ingenierías en modalidad flexible: Ingeniería Financiera, Ingeniería Industrial e Ingeniería en Tecnologías de la Información.

Esta guía se ha elaborado para que el aspirante a ingresar conozca el proceso general del examen de selección; y al mismo tiempo, que el aspirante pueda revisar su conocimiento y prepararse para presentar el examen con mayor posibilidad de éxito. Para ingresar a una ingeniería en la UPTx, es necesario presentar el examen de admisión conforme el procedimiento e indicaciones que se establece en la convocatoria correspondiente. Por esta razón, esta guía proporciona información general relacionada con el examen: por qué se realiza, dónde se efectúa, la forma en que se aplica, cómo se lleva a cabo, la manera de contestar y acceso a la plataforma.

Es importante que el aspirante conozca la forma en que se estructura el examen de admisión, qué partes lo conforman y el tipo de preguntas que lo integran. Esta parte de la guía es de particular interés, pues permite conocer las áreas de conocimiento que deben manejarse, el grado con que se espera se dominen los diversos temas, tanto de carácter general como específicos, para la ingeniería que se ha elegido y el tipo de habilidades a evaluar.

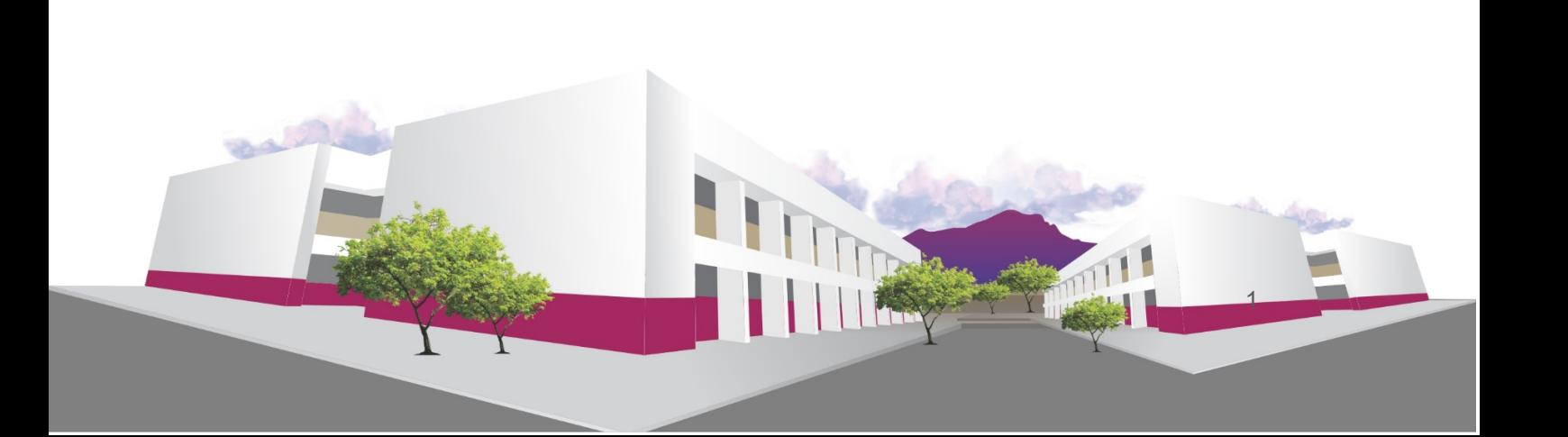

#### **CONTENIDO**

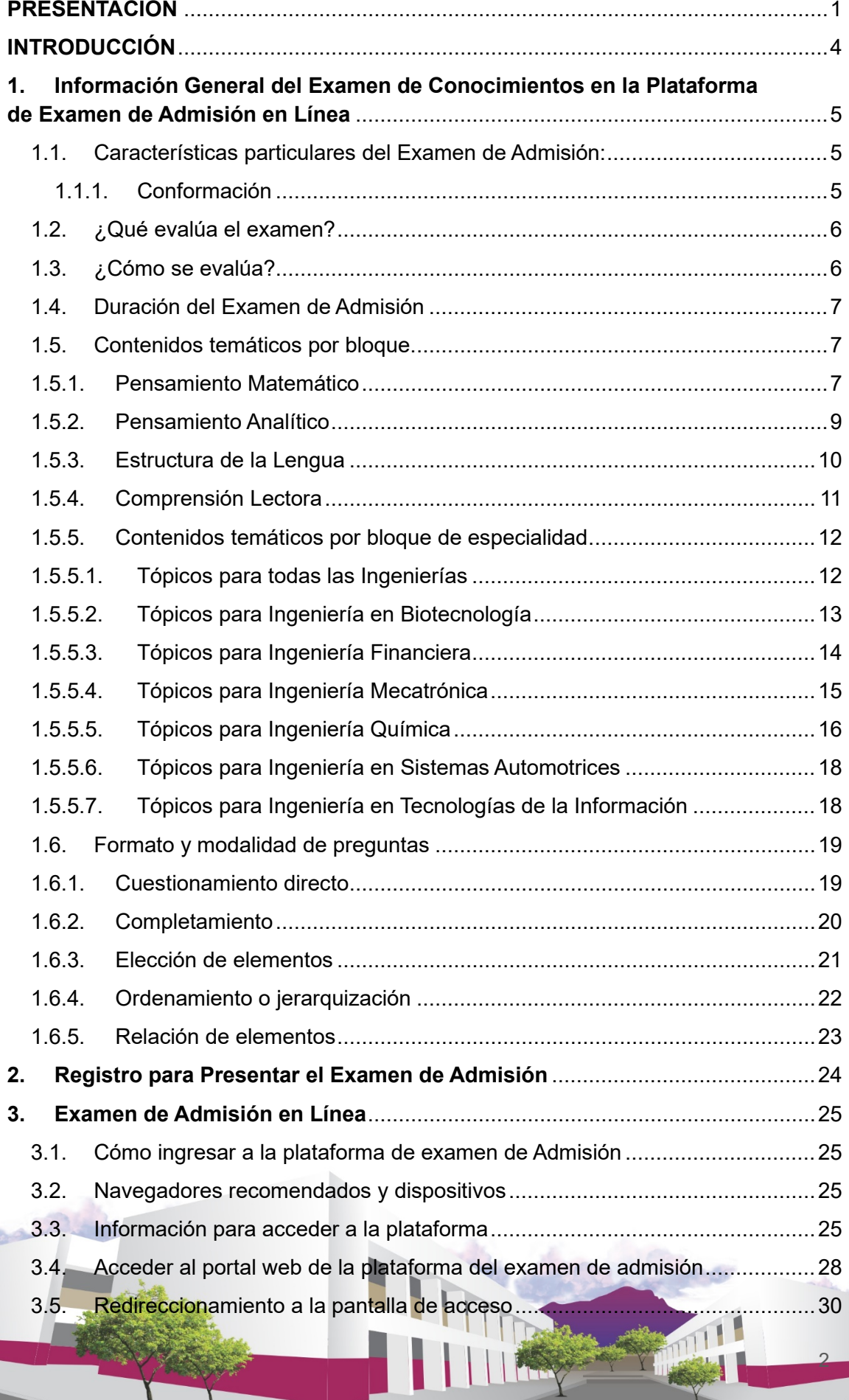

۰

 $\bm{\mathit{I}}$ 

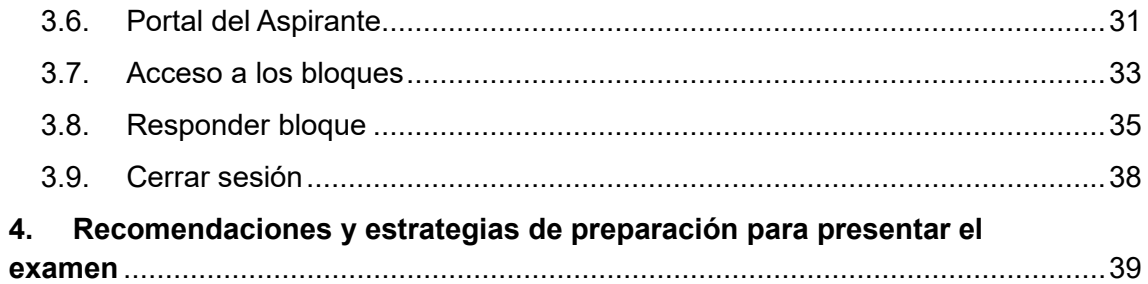

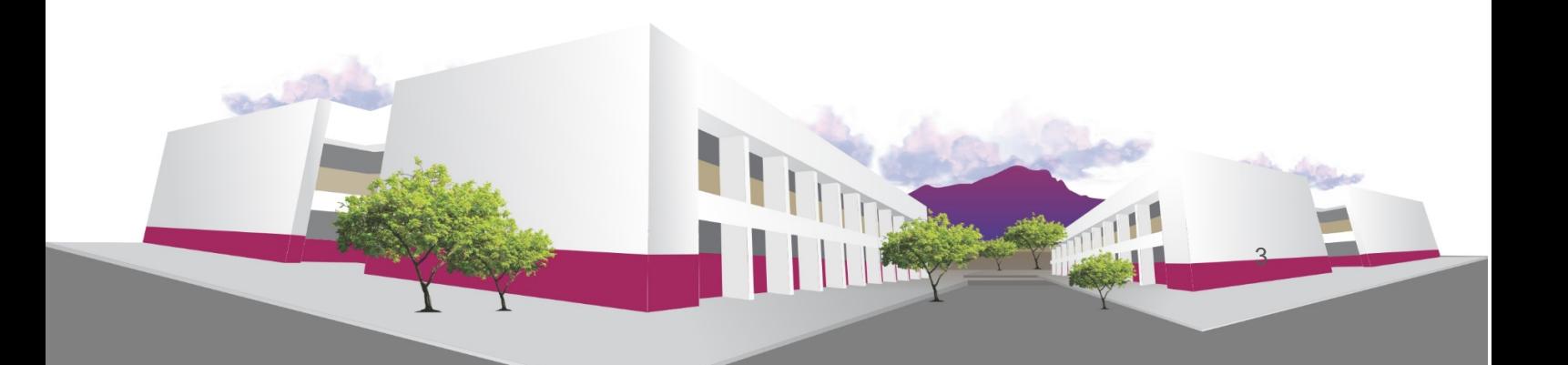

#### <span id="page-4-0"></span>**INTRODUCCIÓN**

Ser aspirante a la Universidad Politécnica de Tlaxcala, implica un compromiso importante a partir de la elección del programa académico que se desea cursar; por ello, es indispensable conocer la información precisa y las herramientas necesarias para el proceso de admisión.

Esta guía provee de información detallada y los pasos a seguir de manera oportuna como aspirante. Es importante que identifiques en la página web http://uptlax.edu.mx/ la Convocatoria Oficial, los trámites y las fechas en que debes realizar el proceso de admisión.

El Examen de Admisión en Línea de la Universidad Politécnica de Tlaxcala es una herramienta para evaluar el desarrollo de las habilidades cognoscitivas que poseen los aspirantes a ingresar a nuestros programas académicos de ingeniería.

Este examen evalúa:

- Capacidad de analizar información, encontrar respuestas en ella y tener entendimiento de ésta.
- Capacidad de sistematización mediante el uso de fórmulas
- Capacidad de análisis lógico y matemático.
- Habilidad de realizar inferencias y resolver problemas.

El Examen de Admisión de la Universidad Politécnica de Tlaxcala, se realiza en línea a través de la plataforma de Examen de Admisión de la UPTx, en esta guía encontrarás las indicaciones para que puedas presentar tu Examen de Admisión de la forma adecuada. Es muy importante que leas completamente el documento para que puedas cumplir con ella y evitar contratiempos innecesarios. Así mismo te informamos que para decidir tu aceptación de ingreso en la institución se tomará en cuenta los resultados de todos los bloques que se explican a continuación.

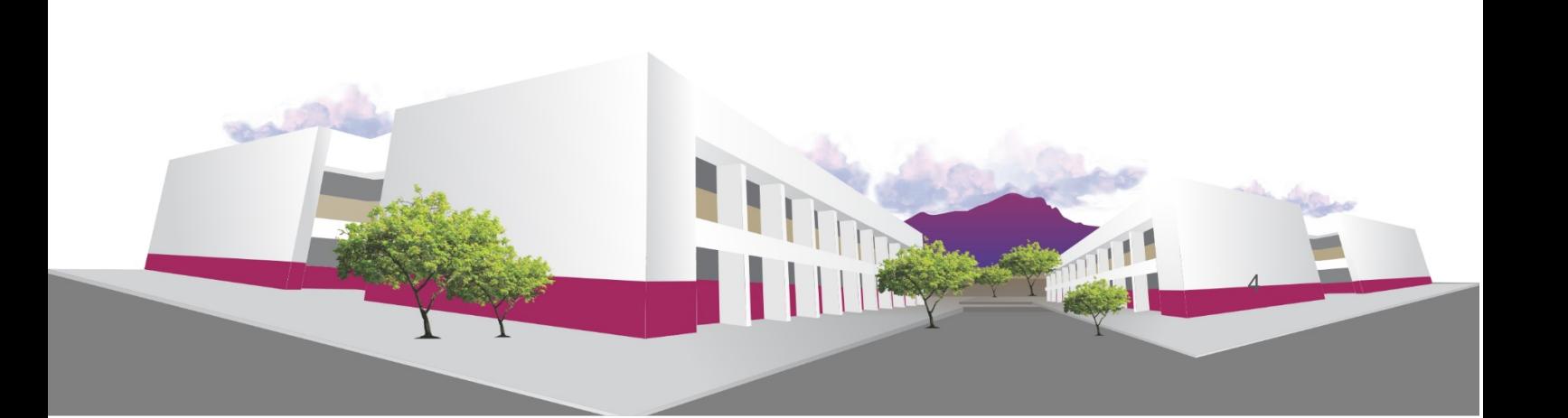

## <span id="page-5-0"></span>**1. INFORMACIÓN GENERAL DEL EXAMEN DE CONOCIMIENTOS EN LA PLATAFORMA DE EXAMEN DE ADMISIÓN EN LÍNEA**

Esta guía te proporcionará información e indicaciones acerca de la preparación y presentación del Examen de Admisión. Es necesario que leas con mucho cuidado, pues conocer previamente qué esperar durante la realización del examen podrá evitar confusiones; además, familiarizarse con la logística del proceso de selección permitirá a los aspirantes concentrar su atención en la solución del examen al presentarlo.

<span id="page-5-1"></span>1.1. Características particulares del Examen de Admisión:

El Examen de Admisión de la Universidad Politécnica de Tlaxcala, es un examen estandarizado, en su diseño, aplicación y calificación, esto con la finalidad de garantizar las mismas condiciones para todos los aspirantes.

Se conforma por preguntas de opción múltiple con cuatro opciones de respuesta, de las cuales una es la correcta. Estas preguntas son elaboradas cuidadosamente por docente de la UPTx, y antes de incluirlas en el instrumento son verificadas por el equipo responsable de la plataforma del Examen de Admisión.

<span id="page-5-2"></span>El examen se aplica a personas que concluyeron la educación media superior y aspiran a ingresar a un programa de ingeniería.

#### 1.1.1. Conformación

El Examen de Admisión de la Universidad Politécnica de Tlaxcala, está estructurado en dos secciones

- A. Conocimientos generales: conformada por cuatro bloques de conocimiento (Pensamiento Matemático, Pensamiento Analítico, Estructura de la Lengua y Comprensión Lectora).
- B. Conocimiento por área: conformada por tres bloques de conocimientos, con la finalidad de medir los conocimientos específicos que se requiere que el sustentante conozca sobre la ingeniería que desea estudiar.

El propósito del Examen de Admisión es contar con un indicador del potencial del aspirante, así como proporcionar información del nivel del logro académico adquirido por el sustentante en áreas disciplinares de la educación media superior para conocer las fortalezas y debilidades con las que ingresa.

El objetivo que busca el Examen de Admisión es evaluar la aptitud del aspirante, es decir su potencial para iniciar sus estudios de ingeniería; así como, el dominio en áreas disciplinares relacionadas con los contenidos que cursaron en la educación media

superior y que son fundamentales para iniciar sus estudios en la Universidad Politécnica de Tlaxcala.

#### <span id="page-6-0"></span>1.2. ¿Qué evalúa el examen?

El examen evalúa en su parte común el nivel de habilidades académicas y conocimientos generales de quienes aspiran a ingresar a la educación superior, independientemente de la carrera elegida.

Cada uno de los bloques específicos, explora un nivel de conocimientos y habilidades de solución de problemas en las áreas disciplinares que son prerrequisitos para ingresar a cada programa académico de ingeniería. El examen explora aquellas habilidades y conocimientos que los aspirantes adquirieron en su formación previa y que se considera necesaria para realizar estudios universitarios, por lo que nos brinda información valiosa para tomar decisiones en términos de selección, clasificación y diagnóstico de los aspirantes.

#### <span id="page-6-1"></span>1.3. ¿Cómo se evalúa?

El Examen de Admisión de la Universidad Politécnica de Tlaxcala se estructura en siete bloques de conocimientos distribuidos de la siguiente manera:

I. Pensamiento Matemático (25 reactivos)

Explora la capacidad de comprender y resolver problemas u operaciones que impliquen el uso de estrategias de razonamiento aritmético, estadístico y probabilístico, geométrico y trigonométrico.

II. Pensamiento Analítico (25 reactivos)

El sustentante debe demostrar su capacidad de integrar y analizar información de tipo textual y gráfica; también debe comprender e interpretar relaciones lógicas y patrones, así como reconocer y analizar las coincidencias en la representación espacial de objetos en diferentes planos.

III. Estructura de la Lengua (25 reactivos)

Este bloque evalúa si el sustentante tiene los conocimientos necesarios para redactar conforme a las normas gramaticales del idioma español, así como para efectuar una interpretación lógica de ciertos contenidos escritos.

IV. Comprensión Lectora (25 reactivos)

Demanda comprender información explícita e implícita en textos informativos, argumentativos y narrativos de mediana complejidad, así como su propósito, características y lenguaje.

6

Área Disciplinar 1: Matemáticas (20 reactivos)

Este bloque se incluye en todas las ingenierías, las preguntas se concentran en aquellos temas que consideramos imprescindibles para tener una buena base en matemáticas, los cuales permitirán al aspirante comprender adecuadamente los temas a tratar en los cursos que lo requieran.

#### VI. Área Disciplinar 2 (20 reactivos)

Este bloque corresponde al perfil de cada ingeniería.

#### VII. Inglés (20 reactivos)

Se busca identificar el perfil del aspirante con relación a las competencias lingüísticas en inglés.

#### <span id="page-7-0"></span>1.4. Duración del Examen de Admisión

La duración del Examen de Admisión en Línea es de 4 horas y 30 minutos, y se realiza a través de la plataforma de Examen de Admisión de la Universidad Politécnica de Tlaxcala.

Este examen está diseñado por docentes de la Universidad Politécnica de Tlaxcala, es una modalidad de aplicación en línea que te permite presentar un examen desde tu casa u otro sitio que reúna las condiciones necesarias, y por medio de un equipo de cómputo o dispositivo móvil adecuado con conexión a internet.

La plataforma de Examen de Admisión modalidad en línea, se realiza con apoyo del personal especializado del Laboratorio de Tecnologías de la Información Aplicadas y Tecnologías Móviles, mismos que registran y supervisan tu actividad en todo momento.

#### <span id="page-7-2"></span><span id="page-7-1"></span>1.5. Contenidos temáticos por bloque.

- 1.5.1. Pensamiento Matemático
	- a. Razonamiento aritmético
		- Jerarquía de operaciones básicas
			- o Operaciones combinadas de suma, resta, multiplicación y división con número enteros
			- o Problemas con suma, resta, multiplicación y división con números decimales y fracciones

- Relaciones de proporcionalidad
	- o Problemas con razones
	- o Problemas con proporciones
- b. Razonamiento algebraico
	- **Expresiones algebraicas** 
		- Operaciones con monomios
- o Operaciones con polinomios
- Productos notables
	- o Binomio al cuadrado
	- o Binomios conjugados
	- o Binomios con término común
	- $\circ$  Binomio al cubo
- **Ecuaciones** 
	- o Ecuaciones de primer grado: solución gráfica, matemática o aplicación
	- o Ecuaciones de segundo grado: solución gráfica, matemática o aplicación
- Sistemas de ecuaciones
	- o Ecuaciones con dos o tres incógnitas: solución gráfica y matemática
	- o Ecuaciones con dos o tres incógnitas: aplicación
- Representaciones geográficas
	- o Funciones
	- o Relaciones
- c. Razonamiento estadístico y probabilístico
- Frecuencias e información gráfica
	- o Uso e interpretación de tablas de frecuencias
	- o Gráficos para representar información (barras, circulares, de polígono)
- Medidas descriptivas
	- o Medidas de tendencia central (media, mediana y moda)
	- o Medidas de variabilidad (varianza y desviación estándar)
- Medidas de posición
	- o Cálculo de percentiles
	- o Cálculo de deciles
	- o Cálculo de cuartiles
- Nociones de probabilidad
	- o Probabilidad de conteo
	- o Cálculo de probabilidad
- d. Razonamiento geométrico
	- Puntos, segmentos y plano cartesiano
		- o Puntos y coordenadas: ubicación en el plano cartesiano

Puntos que dividen segmentos

- Línea recta
	- o Ecuación de la línea recta
	- o Graficación de rectas
- e. Razonamiento trigonométrico
	- Funciones trigonométricas
		- o Función seno: cálculo y graficación
		- o Función coseno: cálculo y graficación
		- o Función tangente: cálculo y graficación
	- Triángulos rectángulos y oblicuángulos
		- o Razones trigonométricas
		- o Problemas con ley de senos y cosenos

#### <span id="page-9-0"></span>1.5.2. Pensamiento Analítico

- a. Integración de información
	- Información textual
		- o Conclusiones a partir de dos textos
		- o Proposiciones erróneas
	- Información gráfica
		- o Conclusiones a partir de un texto y una tabla, imagen o mapa
		- o Proposiciones erróneas
- b. Interpretación de relaciones lógicas
- Analogías
	- o Frases con el mismo sentido
	- o Pares de palabras con una relación equivalente
	- o Proposiciones particulares y universales
- Mensajes y códigos
	- o Traducciones y decodificación
	- o Completamiento de elementos encriptados
- c. Reconocimiento de patrones
	- Sucesiones numéricas
		- o Completamiento de operaciones básicas
		- o Errores
	- Sucesiones alfanuméricas
		- o Completamiento de patrones regulares
		- o Errores

#### Sucesiones de figuras

o Completamiento con patrones regulares

- o Errores
- d. Representación espacial
	- Figuras y objetos
		- o Perspectiva: sombras, reflejos, vistas y rotación
		- o Combinación de figuras
	- Modificaciones a objetos
		- o Armado y desarmado
		- o Objetos resultantes de cortes
	- Operaciones con figuras y objetos
		- o Número de elementos que integran o faltan en figuras u objetos
		- o Número de lados de un polígono
		- o Conteo de unidades sombreadas
- <span id="page-10-0"></span>1.5.3. Estructura de la Lengua
	- a. Categorías gramaticales
		- Verbos
			- o Perífrasis: verbo conjugado o verbo no personal
			- o Tiempos verbales simples y compuestos
			- o Tiempos verbales del subjuntivo: presente, pretérito y futuro
			- o Transitivos e intransitivos: distinción en función de su significado
			- o Impersonales
			- o Modos del verbo
		- **Sustantivos** 
			- o Formas irregulares (flexión) al formar plural o diminutivo
			- o Tipos de sustantivos: propios, comunes y abstractos
		- **Adietivos** 
			- o Sustantivación de adjetivos
			- o Comparativos y superlativos
		- **Adverbios** 
			- o Características generales de los adverbios
			- o Tipos de adverbios: lugar, tiempo, modo, cantidad, afirmación,

- negación, adición, exclusión
- Preposiciones
	- o Características generales de las preposiciones
	- o Relación que estableden según el contexto
- b. Reglas ortográficas
	- Puntuación y acentuación
		- o Signos básicos: coma, punto, punto y coma
		- o Signos complementarios: interrogación, paréntesis, guiones, comillas
		- o Acento gráfico en palabras agudas, graves, esdrújulas y sobreesdrújulas
		- o Acento diacrítico
	- Grafías
		- o Diferencias entre sonido y grafía (grafemas)
		- o Dos consonantes (diágrafos)
		- o Cambios de sonidos en las sílabas
- c. Relaciones semánticas
	- Sinónimos y antónimos
		- o Palabras con el mismo significado y diferente grafía
		- o Uso metafórico y específico de sinónimos en función del contexto
		- o Palabras con significado opuesto
		- o Uso metafórico y específico de antónimos en función del contexto
	- Parónimos
	- Homófonos: palabras que se escriben de forma distinta, suenan igual y tienen distinto significado
	- Homónimos: palabras que se escriben igual, suenan igual y tienen distinto significado
- d. Lógica textual
	- Cohesión
		- o Tipos de oraciones: copulativas, distributivas: disyuntivas y adversativas
		- o Conectores de subordinación, causales y temporales
		- o Oraciones subordinadas: sustantivas, adjetivas y adverbiales

- Estructura
	- o Oraciones principales y secundarias en un párrafo

<span id="page-11-0"></span>1.5.4. Comprensión Lectora

a. Mensaje de texto

**Explícito** 

- o Estructura de secuencias temporales y narrativas
- o Caracterización de personajes, ambientes y acciones
- o Información concreta: datos, hechos, explicaciones y opiniones
- Implícito
	- o Forma sintética del texto
	- o Idea significativa central del texto (tema)
	- o Premisa y conclusión
- b. Intención del Texto
	- Adecuación a la función
		- o Léxico que corresponde al texto (científico, culto, coloquial y literario)
		- o Fragmentos adaptados según el tipo de lector
		- o Elementos paratextuales (dedicatoria, epígrafe, citas, referencias y paráfrasis): relación con el texto
	- Propósito
		- o Utilidad del texto
- <span id="page-12-1"></span><span id="page-12-0"></span>1.5.5. Contenidos temáticos por bloque de especialidad
	- 1.5.5.1. Tópicos para todas las Ingenierías
		- I. Matemáticas
		- a. Aritmética
			- Operaciones de números naturales y enteros (algoritmo de Euclides)
			- Operaciones de números reales y notación científica
			- Álgebra
			- Métodos para la representación de lugares geométricos; ecuaciones lineales y cuadráticas
			- Operaciones básicas con fracciones algebraicas y radicales
			- Leyes de los exponentes y radicales (ecuaciones logarítmicas y exponenciales)
		- b. Geometría
			- Paralelismo, congruencia, semejanza (teorema de Tales) y rectas (mediatriz y bisectriz)

- Cálculo de perímetros y áreas de figuras planas
- Figuras geométricas: perímetro, área y volumen
- Pendiente de la recta y ángulo entre rectas
- Ecuaciones y gráficas de la circunferencia, la parábola, la elipse y la hipérbola
- c. Cálculo
	- Dominio, contradominio, tabulación y graficación
	- Operaciones con funciones
	- Límites de las funciones: polinomiales, racionales, trigonométricas,
	- logarítmicas o exponenciales
	- Derivada de funciones algebraicas y no algebraicas
	- Integral definida
- <span id="page-13-0"></span>1.5.5.2. Tópicos para Ingeniería en Biotecnología
	- I. Biología
		- Biología y sociedad
			- o El carácter científico y metodológico de la biología
			- o Relación biología-tecnología-sociedad
		- Célula: unidad de la vida
			- o Origen y teoría celular, instrumentos de la biología
			- o Niveles de organización de los seres vivos y biomoléculas presentes en las células: funciones de carbohidratos, lípidos, proteínas y ácidos nucléicos
			- o Células procariotas, eucariotas: estructura y función
			- o Procesos fisiológicos, transporte molecular a través de la membrana celular y su incidencia en aspectos metabólicos (fotosíntesis, respiración, reproducción y fermentación)
		- Genética y herencia
			- o Conceptos e importancia de la genética y la herencia mendeliana
			- o Herencia: unidades y estructura molecular
			- o Herencia y reproducción
			- o Aplicaciones de la genética en la agricultura, ecología y ganadería

- Ecología
	- o Ecología de poblaciones, comunidad y ecosistema
	- o Relaciones intra e inter poblacionales o específicas
	- o Estructura y funcionamiento del ecosistema
	- o Impacto ambiental por el desarrollo humano
- **Evolución**
- o Origen de la vida
- o Evolución orgánica
- o Teorías de la evolución
- II. Química
	- Estructura atómica
		- o El átomo: estructura (partículas subatómicas) y propiedades (número atómico y masa atómica)
		- o Tabla periódica: grupos y periodos, propiedades periódicas: electronegatividad, radio atómico, energía de ionización y estado de agregación
		- o Propiedades físicas y químicas de metales, no metales, semimetales y gases nobles.
	- Enlaces químicos
		- o Configuración electrónica: nivel energético, orbitales atómicos, configuraciones electrónicas y electrones de valencia
		- o Regla del octeto y estructura de Lewis
		- o Tipos de enlaces químicos: metálico, iónico, covalente
		- o Propiedades físicas de las sustancias iónicas, covalente y metálicas: solubilidad, punto de fusión, punto de ebullición y conductividad
		- o Fuerzas intermoleculares: puente de hidrógeno y fuerzas dipolo-dipolo
	- Reacciones y ecuaciones químicas
		- o Clasificación de reacciones químicas: síntesis, descomposición, desplazamiento simple y doble; óxidoreducción y neutralización
		- o Balanceo de ecuaciones químicas
		- o Estequiometría
		- o Termoquímica: reacciones endotérmicas y exotérmicas
		- o Equilibrio químico: constante de equilibrio y el principio de Le Chatelier (catalizador, temperatura, concentración, presión)

<span id="page-14-0"></span>1.5.5.3. Tópicos para Ingeniería Financiera

I. Economía – Administración

- Introducción a la administración y antecedentes históricos
	- o Origen de la administración
- o Definición de administración
- o Enfoques teóricos de la administración
- **Enfoque sistémico** 
	- o Concepto y clasificación del enfoque sistémico
	- o El papel del administrador en organizaciones públicas y privadas
- Áreas funcionales
	- o Mercadotecnia
	- o Finanzas
	- o Producción y operaciones
	- o Recursos humanos
- Proceso administrativo
	- o Concepto
	- o Etapas
- Generalidades sobre la ciencia económica
	- o Definición y objetivo de la economía
	- o Micro y macroeconomía
- Primeras escuelas del pensamiento económico
	- o Mercantilistas y fisiócratas
	- o Clásicos
- Elementos de análisis del sistema económico
	- o Agentes de la actividad económica
	- o Actividades económicas: producción
	- o Indicadores económicos: producto interno bruto, inflación, empleo, flujo de inversión

- Proceso económico
	- o Curva de oferta
	- o Curva de la demanda
	- o Demanda, oferta y determinación de precios
	- o Tipos de mercado y competencia
- <span id="page-15-0"></span>1.5.5.4. Tópicos para Ingeniería Mecatrónica
- I. Física
	- Fundamentos teóricos-prácticos
		- o Sistemas de unidades y conversiones
		- o Suma y resta de vectores
	- Mecánica
- o Equilibrio estático
- o Movimiento rectilíneo uniforme y uniformemente acelerado
- o Movimiento circular uniforme
- o Leyes de Newton: aplicación y tipos de fricción
- o Trabajo, potencia y energía mecánica
- o Presión hidrostática, principio de Arquímedes, principio de Pascal
- Calor y termodinámica
	- o Calor y temperatura
	- o Transmisión del calor
	- o Variables termodinámicas: masa, volumen, densidad, presión y temperatura
	- o Leyes de la termodinámica: primera, segunda y cero
- **Electricidad** 
	- o Carga eléctrica y ley de Coulomb
	- o Corriente eléctrica y ley de Ohm
	- o Potencia eléctrica y el efecto Joule
	- o Circuitos eléctricos
- Interacción de la materia y la energía
	- o Electromagnetismo
- Óptica y acústica
	- o Reflexión y refracción de la luz
	- o Ondas longitudinales y transversales

#### <span id="page-16-0"></span>1.5.5.5. Tópicos para Ingeniería Química

- I. Física-Química
	- Fundamentos de física y química
		- o Unidades y magnitudes (sistemas de conversiones)
		- o Características físicas y químicas de la materia
	- Materia
		- o El átomo: partículas subatómicas, número atómico y masa atómica
		- o Tabla periódica: grupos y periodos, electronegatividad y radio atómico
		- o Modelos atómicos: Bohr y cuántico
		- o Configuraciones electrónicas, niveles energéticos, electrones de valencia y número de oxidación

- o Estados de agregación
- Fuerza y energía
	- o Movimiento uniforme
	- o Leyes de Newton: aplicaciones
	- o Trabajo, potencia y conservación de la energía mecánica
	- o Ley de Coulomb
	- o Corriente eléctrica y ley de Ohm
	- o Potencia eléctrica y el efecto Joule
	- o Magnetismo
	- o Propiedades físicas de las sustancias iónicas, covalente y metálicas: solubilidad, punto de fusión, punto de ebullición y conductividad.
- II. Química
	- **Estructura atómica** 
		- o El átomo: estructura (partículas subatómicas) y propiedades (número atómico y masa atómica)
		- o Tabla periódica: grupos y periodos, propiedades periódicas: electronegatividad, radio atómico, energía de ionización y estado de agregación
		- o Propiedades físicas y químicas de metales, no metales, semimetales y gases nobles.
	- **Enlaces químicos** 
		- o Configuración electrónica: nivel energético, orbitales atómicos, configuraciones electrónicas y electrones de valencia
		- o Regla del octeto y estructura de Lewis
		- o Tipos de enlace químicos: metálico, iónico, covalente
		- o Propiedades físicas de las sustancias iónicas, covalentes y metálicas: solubilidad, punto de fusión, punto de ebullición y conductividad
		- o Fuerzas intermoleculares: puente de hidrógeno y fuerzas dipolo-dipolo
	- Reacciones y ecuaciones químicas
		- o Clasificación de reacciones químicas: síntesis, descomposición, desplazamiento simple y doble; óxidoreducción y neutralización

Balanceo de ecuaciones químicas

- o Estequiometría
- o Termodinámica: reacciones endotérmicas y exotérmicas
- o Equilibrio químico: constante de equilibrio y el principio de Le Chatelier (catalizador, temperatura, concentración, presión)

#### <span id="page-18-0"></span>1.5.5.6. Tópicos para Ingeniería en Sistemas Automotrices

- I. Física
	- Fundamentos teóricos-prácticos
		- o Sistemas de unidades y conversiones
		- o Suma y resta de vectores
	- Mecánica
		- o Equilibrio estático
		- o Movimiento rectilíneo uniforme y uniformemente acelerado
		- o Movimiento circular uniforme
		- o Leyes de Newton: aplicación y tipos de fricción
		- o Trabajo, potencia y energía mecánica
		- o Presión hidrostática, principio de Arquímedes, principio de Pascal
	- Calor y termodinámica
		- o Calor y temperatura
		- o Transmisión del calor
		- o Variables termodinámicas: masa, volumen, densidad, presión y temperatura
		- o Leyes de la termodinámica: primera, segunda y cero
	- Electricidad
		- o Carga eléctrica y ley de Coulomb
		- o Corriente eléctrica y ley de Ohm
		- o Potencia eléctrica y el efecto Joule
		- o Circuitos eléctricos
	- Interacción de la materia y la energía
		- o Electromagnetismo
	- Óptica y acústica
		- o Reflexión y refracción de la luz
		- o Ondas longitudinales y transversales

#### <span id="page-18-1"></span>1.5.5.7. Tópicos para Ingeniería en Tecnologías de la Información

18

#### Tecnologías de Información y Comunicación

- Procesador de textos
	- o Elementos de la ventana de un procesador de textos
	- o Generación y actualización de un archivo de textos
	- o Edición de un archivo de texto
	- o Formato de un archivo de texto
	- o Tablas en un archivo de texto
- Hojas de cálculo
	- o Elementos de la ventana en una hoja de cálculo
	- o Generación y actualización de una hoja de cálculo
	- o Edición de una hoja de cálculo
	- o Formato de una hoja de cálculo
	- o Fórmulas y funciones
	- o Gráficos
	- o Filtros
- Presentadores electrónicos
	- o Elementos de la ventana de una presentación electrónica
	- o Generación y actualización de una presentación electrónica
	- o Diseño de una presentación electrónica
	- o Formato de la presentación
	- o Elementos de las presentaciones electrónicas
- **Internet** 
	- o Manejo de navegadores
	- o Buscadores
	- o Correo electrónico

<span id="page-19-0"></span>1.6. Formato y modalidad de preguntas

El Examen de Admisión de la UPTx se conforma por reactivos de opción múltiple que pueden presentarse de diversas formas.

Todas las preguntas incluyen una base o un planteamiento, las instrucciones y la información necesaria para responder la pregunta, así como cuatro opciones de respuesta, de las cuales el sustentante podrá elegir solo una, aquella que considere correcta.

A continuación, se ejemplifican los distintos formatos de reactivos del examen.

#### 1.6.1. Cuestionamiento directo

<span id="page-19-1"></span>Este formato presenta el reactivo como un enunciado interrogativo, una afirmación directa sobre un contenido específico o una frase que requiere ser completada en su

parte final. En este último caso se pondrán dos puntos (:) o tres puntos suspensivos (…) al final de la oración.

Este tipo de reactivos permite evaluar si el sustentante recuerda información de conceptos o hechos específicos, si reconoce afirmaciones coherentes y lógicas, o bien, si puede resolver problemas o hacer cálculos.

Ejemplo:

- 1)  $i$  Qué expresión sumada con  $x^3 x^2 + 5$  tiene como resultado  $3x 6$ ?
	- a.  $-x^3 + x^2 + 3x + 11$
	- b.  $-x^3 + x^2 3x 1$
	- c.  $-x^3 + x^2 + 3x 11$
	- d.  $-x^3 -x^2 + 3x + 1$
- 2) ¿Cuál es la utilidad de la prueba de ácido a los estados financieros de una empresa?
	- a. Conocer el grado de apalancamiento
	- b. Determinar la liquidez de la empresa
	- c. Calcular la rentabilidad de la inversión
	- d. Proyectar
- 3) En una investigación para reconocer la autoría se precisa apellido de autor, año y página, lo anterior por tratarse de:
	- a. Parafraseo
	- b. Cita indirecta
	- c. Cita textual
	- d. Autoría colectiva

#### 1.6.2. Completamiento

<span id="page-20-0"></span>Este reactivo se presenta como enunciados, en los que se omiten uno o varios elementos en diferentes partes del texto. En las opciones de respuesta se presentan las opciones que deben ubicarse correctamente en la base del reactivo, la posición de la parte omitida se reconoce mediante una línea.

Este tipo de reactivo es útil para evaluar si el sustentante reconoce algún concepto o comprende su significado, de tal manera que pueda deducir, reconocer, reafirmar, revisar, identificar o calcular.

Ejemplo:

1) El valor de las fábulas consiste en que plantean una \_\_\_\_\_\_\_\_ y critican las situaciones del momento.

20

a. Revisión

- b. Práctica
- c. Hipótesis
- d. Enseñanza

2) Elija la letra de la alternativa que mejor complete la estructura del grupo.

B1 C3 D5 E7 F9 \_\_\_\_\_\_

- a. H17
- b. H13
- c. G15
- d. G11

3) Las analogías en una prueba de actitud requieren que el estudiante analice \_\_\_\_\_\_\_\_\_ y conozca las que son de naturaleza \_\_\_\_\_\_\_\_\_\_ o paralela.

- a. conveniencias propias
- b. relaciones parecida
- c. antecedentes negativa
- d. medios relativa

#### 1.6.3. Elección de elementos

<span id="page-21-0"></span>En este formato se presenta una pregunta, instrucción o afirmación seguida de varios elementos que la responden o caracterizan, sin embargo, no todos los elementos son parte de la respuesta correcta, por lo que el sustentante deberá seleccionar únicamente aquellos que corresponda a la consigna dada.

- 1) Elija los países que pertenecen a la Unión Europea.
	- I. Bélgica
	- II. Croacia
	- III. Portugal
	- IV. Hungría
	- V. Suiza
	- VI. Noruega
		- a. 1, 3, 4
		- b. 1, 2, 5
		- c. 2, 5, 6
		- d. 3, 4, 6

2) Elija los ejemplos de normas de comportamiento social.

I. Hablar apropiadamente en una reunión laboral

21

II. Cumplir con las obligaciones fiscales

- III. Acudir con regularidad a la iglesia
- IV. Vestir de acuerdo con el evento
- V. Guardar silencio en las salas de cine
- VI. Conducirse con honestidad
- VII. Moderar el volumen de la voz al usar el teléfono
	- a. 1, 2, 3, 7
	- b. 1, 4, 5, 7
	- c. 2, 4, 5, 6
	- d. 3, 4, 6, 7

#### 1.6.4. Ordenamiento o jerarquización

<span id="page-22-0"></span>Este formato presenta un listado de elementos que deben ordenarse de acuerdo con un criterio determinado, es decir, puede solicitarse que se organice en la secuencia correspondiente una frase o procedimiento específico. Las opciones de respuesta presentan los elementos de la lista en distinto orden, por lo que la tarea del sustentante consistirá en seleccionar aquella en la que los elementos aparezcan en el orden correcto.

Es útil para evaluar si el sustentante es capaz de organizar adecuadamente los componentes que conforman un acontecimiento, un principio o regla, un procedimiento, un proceso o una estrategia de intervención.

- 1) ¿Cuál es el orden para realizar la planeación didáctica?
	- I. Diseñar la actividad
	- II. Elaborar los materiales didácticos
	- III. Definir el propósito educativo
	- IV. Seleccionar la estrategia de enseñanza
		- a. 1, 3, 4, 2
		- b. 2, 1, 3, 4
		- c. 3, 4, 1, 2
		- d. 4, 2, 3, 1
- 2) Indica la secuencia en que se ordenan cronológicamente los acontecimientos de la vida política de Benito Juárez.

22

- I. Derrocó a Santa Ana
- II. Se convirtió en gobernador de Oaxaca
- III. Fue desterrado a Cuba y Nueva Orleans

IV. Contribuyó a la caída de Maximiliano I

a. 2, 3, 1, 4 b. 1, 2, 4, 3

- c. 2, 4, 3, 1
- d. 4, 1, 3, 2
- 3) Ordene las siguientes frases para formar un texto coherente:
	- I. Acerca de este país
	- II. Pero he recordado siempre
	- III. Y no he tenido instrucción
	- IV. Lo que mi madre me enseñó
	- V. Yo no he ido nunca a la escuela
		- a. 1, 5, 2, 4, 3
		- b. 4, 1, 2, 3, 5
		- c. 4, 3, 1, 5, 2
		- d. 5, 3, 2, 4, 1

#### 1.6.5. Relación de elementos

<span id="page-23-0"></span>En este formato se presentan dos listados de elementos que han de vincularse entre sí conforme a ciertos criterios que deben especificarse en las instrucciones del reactivo. En la base del reactivo se presentan dos listados del contenido; en las opciones, distintas combinaciones de los elementos de la primera y segunda lista. El sustentante elegirá la opción que presente las relaciones correctas.

Se sugiere este formato para evaluar objetivos de aprendizaje en los que el sustentante debe mostrar dominio en actividades como: relacionar, vincular, clasificar, aplicar principios o inferir.

1) Relaciona los biomas con los ecosistemas que los caracterizan.

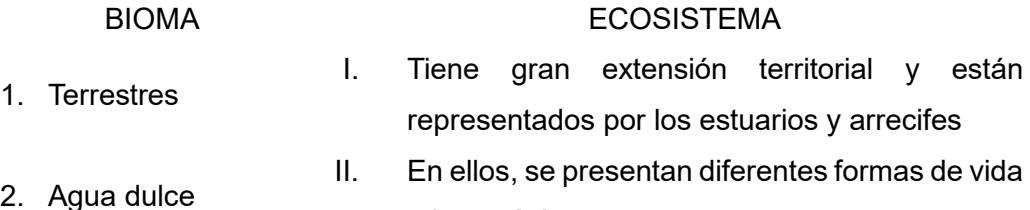

microscópica

- 3. Marinos
- III. Han sido creados o modificados por el ser humano, por el desarrollo de sus actividades
- V. Se desarrollan en un sistema acuático o estable dinámico; pueden ser ríos, lagunas o lagos

V. Poseen abundante vegetación y variaciones de clima; pueden ser tundra, bosque, pastizales, etc.

23

a. 1b, 2d, 3c, 4a

4. Antropogénicos

- b. 1c, 2b, 3a, 4e
- c. 1e, 2a, 3d, 4b
- d. 1e, 2d, 3a, 4c

#### 2) Relaciona las siguientes columnas según corresponda

- 1. Vector I. Cantidad física que está completamente determinada por su magnitud, dirección y sentido.
- 2. Cantidad vectorial II. Cantidad física que está completamente determinada por un número y la unidad correspondiente.
- 3. Cantidad escalar III. Magnitud física definida en un sistema de referencia que se caracteriza por tener magnitud, dirección y sentido.
	- a. 1a, 2b, 3c
	- b. 1b, 2c, 3a
	- c. 1c, 2a, 3b
	- d. 1c, 2b, 3a

#### <span id="page-24-0"></span>**2. REGISTRO PARA PRESENTAR EL EXAMEN DE ADMISIÓN**

El aspirante debe realizar su registro de acuerdo con la Convocatoria Oficial, misma que es publicada en la página oficial de la Universidad Politécnica de Tlaxcala y en redes sociales.

Para realizar su registro el aspirante debe:

- 1) Registrarse en la página de la universidad para obtener ficha de registro.
- 2) Descargar el pago de ficha en la página de la universidad y realizar el pago según las especificaciones de la Convocatoria.
- 3) Entregar o enviar la documentación solicitada en la Convocatoria de Admisión al área de Servicios Escolares.

Documentos:

- Número de pre-registro
- Pago realizado
- Dos fotografías tamaño infantil
- Copia del acta de nacimiento
- **CURP**
- Constancia que está cursando el último semestre en prepa o copia de certificado de estudios en caso de ya haber terminado.

Una vez validados los documentos del aspirante por el área de Servicios Escolares, se envía por correo electrónico un formulario de registro, al finalizarlo, llegará a su correo información relacionado a su examen de admisión, fechas de aplicación, publicación de resultados y también fechas de inscripción.

#### <span id="page-25-0"></span>**3. EXAMEN DE ADMISIÓN EN LÍNEA**

<span id="page-25-1"></span>3.1. Cómo ingresar a la plataforma de examen de Admisión Para acceder a la plataforma del examen de Admisión UPTx, ingresa con tus credenciales de acceso, entender los elementos del portal del aspirante, seleccionar los bloques de preguntas, contestar las preguntas de los bloques y terminar los bloques de los que consta el examen.

#### <span id="page-25-2"></span>3.2. Navegadores recomendados y dispositivos

La plataforma está desarrollada con componentes actuales que te van a permitir acceder a ella con cualquier navegador, sin embargo, te recomendamos utilizar en tu PC, Laptop, Tablet o Teléfono inteligente los navegadores Firefox, Chrome y Opera para garantizar una experiencia libre de errores.

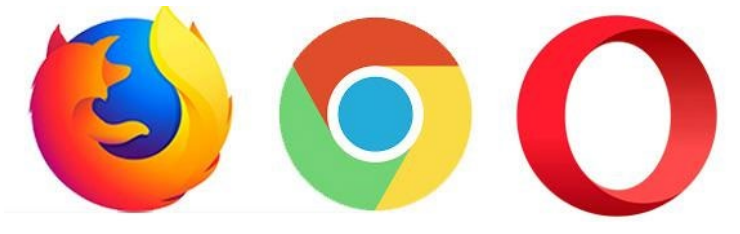

#### <span id="page-25-3"></span>3.3. Información para acceder a la plataforma

Después de enviar tu documentación para ser considerado en el proceso de examen de admisión se generó para ti un documento llamado Solicitud de ingreso. Este documento contiene tu información personal, incluyendo dos datos importantes que serán tus credenciales de acceso:

I. El número de pre-registro (usuario)

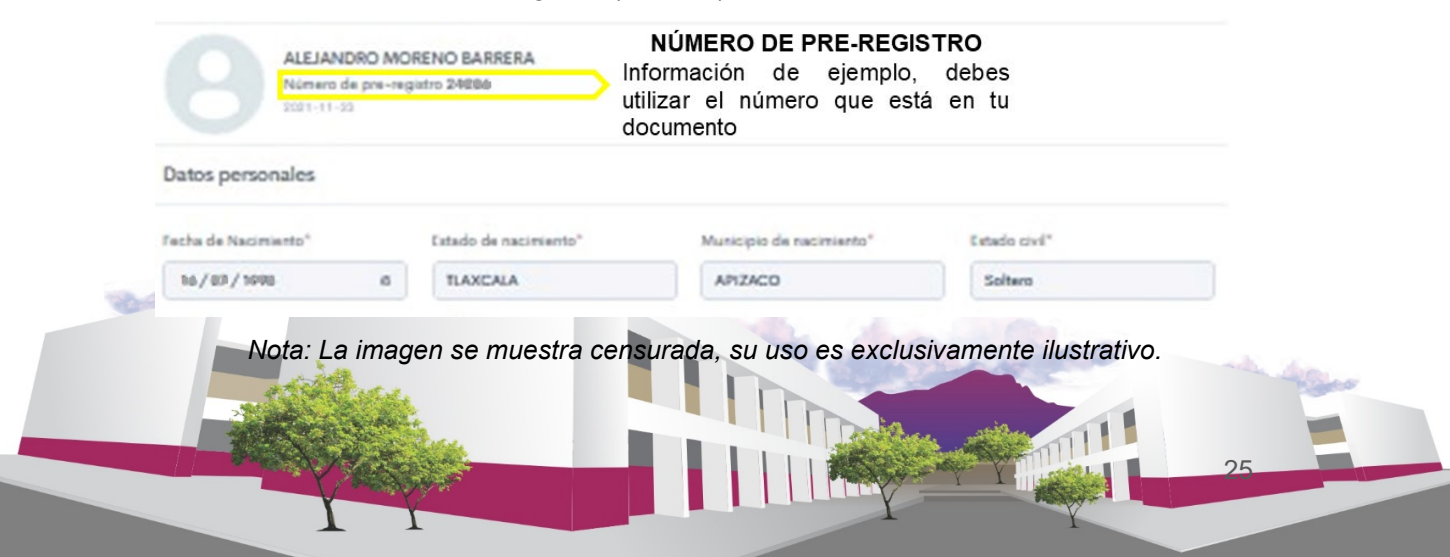

No importa cuántos dígitos tenga tu número de pre-registro, usa todos como usuario cuanto te sea requerido.

II. Tu fecha de nacimiento (contraseña)

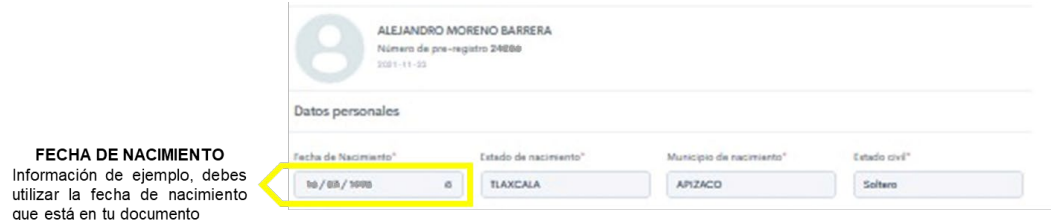

*Nota: La imagen se muestra censurada, su uso es exclusivamente ilustrativo.*

#### **¡Cuidado en este dato!**

Aunque en tu documento el día, mes y año están separados por un guión (-), cuando te sea requerido en la pantalla de acceso, deberás utilizar una diagonal como separador  $(1)$ .

07-11-1992 – ¡No escribas así tu fecha de nacimiento en la pantalla de acceso! 07/11/1992 – Esta es la forma correcta de escribir tu fecha de nacimiento

Debes tener cuidado de usar siempre el formato dd/mm/aaaa, es decir, dos dígitos para el día, dos para el mes y cuatro para el año.

A continuación, te mostramos una solicitud de ingreso de ejemplo y dónde puedes encontrar la información:

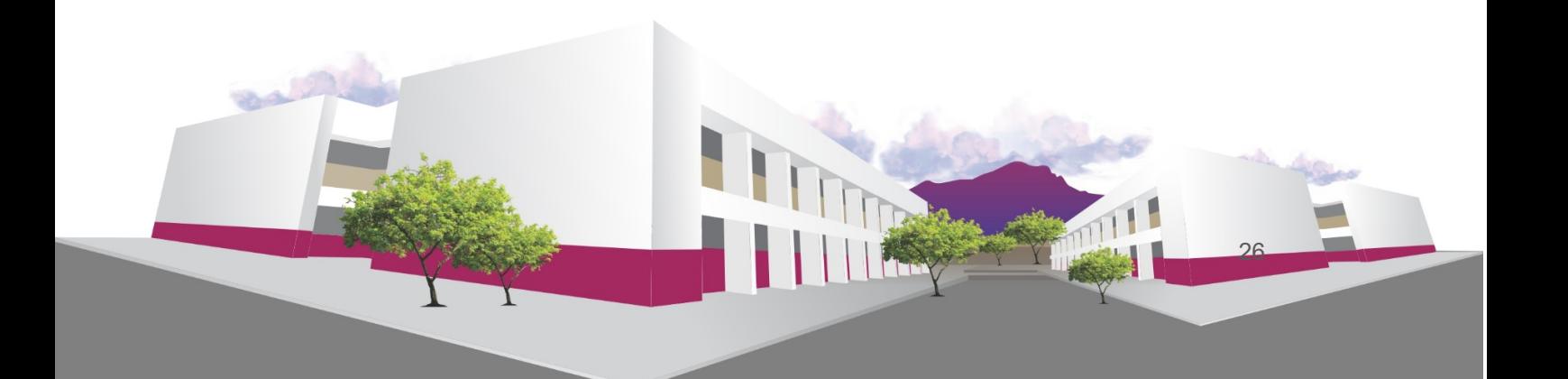

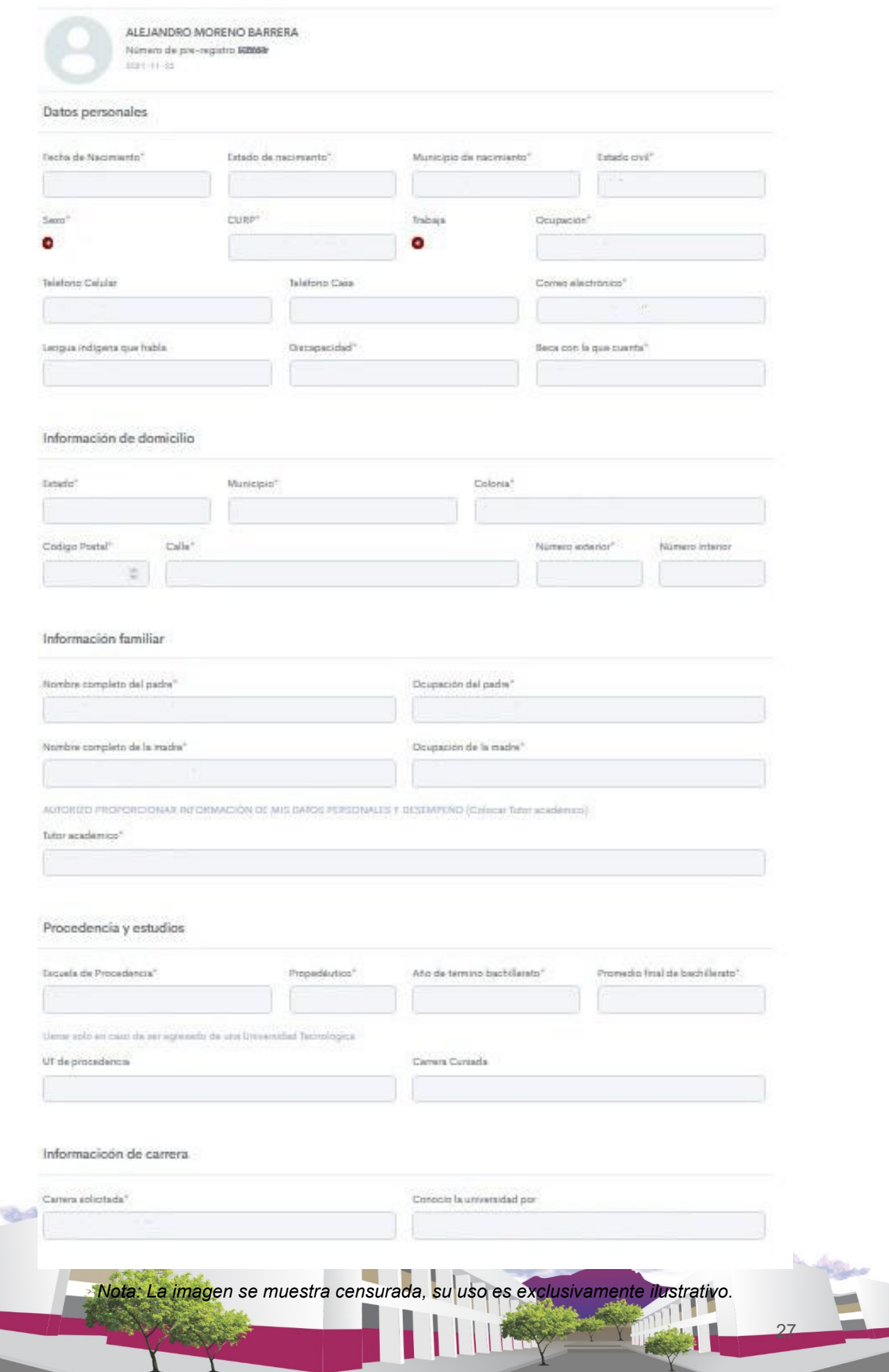

3.4. Acceder al portal web de la plataforma del examen de admisión

<span id="page-28-0"></span>Ya que sabemos qué información necesitamos como credenciales de acceso (Usuario y Contraseña) para acceder a la plataforma, veamos cómo hacerlo y lo que sucederá al solicitar ingresar.

- 1) Primero debes abrir un navegador web (recuerda que te recomendamos Firefox, Chrome y Opera, pero puedes utilizar el que tengas disponible).
- 2) En la barra de dirección escribir:

### **admision.catialab.com**

Si lo hiciste bien, en el navegador aparecerá la siguiente pantalla:

![](_page_28_Picture_6.jpeg)

III. Transcurrido 5 segundos pueden ocurrir dos cosas (escenarios):

- a. Que solicite verificar que no eres un robot (es decir que eres una persona real y no un software automatizado para acceder a la plataforma mediante una prueba llamada *captcha*.
- b. Que el navegador se redirija a la pantalla de acceso donde se te solicitarán tus credenciales de acceso (explicada en la sección anterior)

Primer escenario: verificación de acceso mediante *captcha*

Si ves la siguiente imagen, no te preocupes, es sólo una verificación de seguridad.

![](_page_28_Picture_12.jpeg)

# One more step

Please complete the security check to access

![](_page_29_Picture_66.jpeg)

Lo que tenemos que hacer es dar clic en el cuadrito que dice "No soy un robot" (*"I´m not a robot"*).

![](_page_29_Picture_4.jpeg)

En cuanto lo hagas, aparecerá un tipo de rompecabezas de imágenes donde se te pedirá que marques (des clic) las que tienen algún elemento como autos, trenes, paraguas, señales de tránsito, puentes, etc. En la siguiente imagen solicitan señales de tránsito.

![](_page_29_Picture_6.jpeg)

CAPTCHA?

the future?

Debes cuidar de seleccionar las imágenes correctas. Si por error seleccionas una que no es lo que te piden, no hay problema, vuelve a darle clic y se quitará la palomita de

29

selección.

Cuando hayas seleccionado todas las correctas dale clic en "Siguiente" ("*Next*"). Este botón también puede decir "Verificar".

![](_page_30_Figure_1.jpeg)

Puede suceder que este proceso aparezca varias veces, no te desesperes, marca bien las imágenes que te solicitan y sigue dando en el botón azul de abajo a la derecha del rompecabezas hasta que se te muestre una palomita como esta:

![](_page_30_Picture_3.jpeg)

#### <span id="page-30-0"></span>3.5. Redireccionamiento a la pantalla de acceso

Si no te fue requerido el captcha, después de los 5 segundos de espera serás redirigido a la siguiente pantalla:

![](_page_30_Picture_63.jpeg)

En esta pantalla es donde deberás ingresar tus credenciales de acceso (Usuario y Contraseña). Recuerda:

- Tu usuario es el número de pre-registro en tu solicitud de ingreso
- Tu contraseña es tu fecha de nacimiento con formato **dd/mm/aaaa**.

![](_page_31_Picture_53.jpeg)

Una vez que hayas introducido tus credenciales sin error en los campos requeridos, debes dar clic en el botón "Ingresar". Esto te redirigirá al portal del aspirante.

#### ¡**Atención**!

Si al ingresar tus credenciales y dar clic en "Ingresar" la plataforma te muestra un error, trata de nuevo. Si vuelves a tener algún tipo de mensaje de error comunícate con nuestro equipo utilizando alguno de los medios que aparecen bajo el botón "Ingresar". Ellos te ayudarán a ingresar o te informarán el por qué no tienes acceso.

![](_page_31_Picture_54.jpeg)

#### <span id="page-31-0"></span>3.6. Portal del Aspirante

Después de dar clic en "Ingresar", si tus credenciales de acceso son correctas y válidas, serás redirigido a la siguiente pantalla:

Al ingresar las credenciales correctas y válidas se accede al panel de aspirante donde se encontrará con la siguiente página.

![](_page_32_Picture_40.jpeg)

Debajo de esta sección se encuentran los bloques pendientes que se refiere a los temas que se han definido para cada ingeniería, estos pueden ser resueltos en el orden que defina el aspirante y podrá acceder cuando él lo solicite siempre que tenga tiempo disponible.

![](_page_32_Picture_2.jpeg)

*Nota: La imagen se muestra censurada, su uso es exclusivamente ilustrativo.*

Cada bloque está definido por el título, un número de preguntas y el tiempo establecido para su solución, estas características se muestran debajo de cada título de esta forma el aspirante conocerá en qué consiste cada uno de ellos. Después de responder y finalizar los bloques, estos se irán almacenando dentro de la sección de bloques terminados.

#### **Bloques Terminados**

![](_page_33_Picture_1.jpeg)

*Nota: La imagen se muestra censurada, su uso es exclusivamente ilustrativo.*

#### <span id="page-33-0"></span>3.7. Acceso a los bloques

Al inicio de cada bloque la plataforma mostrará un mensaje con las indicaciones necesarias para que el aspirante pueda responder sin salirse de los lineamientos establecidos.

![](_page_33_Picture_5.jpeg)

*Nota: La imagen se muestra censurada, su uso es exclusivamente ilustrativo.*

Este mensaje indica el nombre del bloque que está por iniciar, el número de preguntas que lo conforman y el tiempo disponible para su solución, cuando se ha iniciado un bloque se debe concluir adecuadamente para poder acceder a otro. Si el aspirante elige no comenzar con el bloque deberá presionar el botón "NO, VOLVER AL INICIO" y regresará a la página de inicio para elegir nuevamente, sin embargo, si elige "SÍ, COMENZAR" se le mostrará un nuevo mensaje.

![](_page_34_Picture_0.jpeg)

*Nota: La imagen se muestra censurada, su uso es exclusivamente ilustrativo.*

Pasando los cinco segundos el aspirante se encontrará con la siguiente pantalla donde podrá responder las preguntas.

![](_page_34_Picture_3.jpeg)

![](_page_35_Picture_0.jpeg)

*Nota: La imagen se muestra censurada, su uso es exclusivamente ilustrativo.*

#### <span id="page-35-0"></span>3.8. Responder bloque

La ventana para responder las preguntas cuenta con diferentes elementos que facilitarán contestar cada bloque.

![](_page_35_Picture_60.jpeg)

*Nota: La imagen se muestra censurada, su uso es exclusivamente ilustrativo.*

La barra de control contiene el número de preguntas que conforman el bloque, además permite navegar aleatoriamente en él, es decir, el aspirante podrá acceder y regresar a cualquier pregunta las veces que desee mientras haya tiempo disponible, con la finalidad de que el aspirante responda el examen como le parezca más conveniente. Para responder adecuadamente el bloque debemos tener en cuenta las siguientes observaciones.

Debajo de cada pregunta se encuentran la lista de respuestas disponibles, si no se ha seleccionado ninguna de estas el botón "GUARDAR RESPUESTA Y CONTINUAR" estará inactivo.

![](_page_36_Picture_68.jpeg)

*Nota: La imagen se muestra censurada, su uso es exclusivamente ilustrativo.*

Cuando se elige una respuesta se debe seleccionar dando clic sobre ella, de esta forma el botón "GUARDAR RESPUESTA Y CONTINUAR" se activara para poder almacenar la respuesta elegida y el botón al inicio de cada respuesta cambiará mostrándose un punto de color azul.

![](_page_36_Picture_3.jpeg)

*Nota: La imagen se muestra censurada, su uso es exclusivamente ilustrativo.*

Después de seleccionar una respuesta se debe presionar el botón "GUARDAR RESPUESTA Y CONTINUAR" ya que al no realizar este paso la respuesta no se almacenará.

Cuando se responde una pregunta el número que ayuda a identificarla dentro de la barra de control cambiará de color para conocer el avance obtenido durante el bloque.

![](_page_36_Picture_7.jpeg)

*Nota: La imagen se muestra censurada, su uso es exclusivamente ilustrativo.*

La barra de control desde un dispositivo móvil no muestra el total de preguntas que conforman el bloque por lo que el aspirante deberá desplazarla de forma horizontal.

![](_page_37_Figure_0.jpeg)

*Nota: La imagen se muestra censurada, su uso es exclusivamente ilustrativo.*

La plataforma arroja mensajes a los 10, 5 y 1 minuto antes de cerrar el bloque para indicar al aspirante que el tiempo disponible para responder el bloque está por terminar.

![](_page_37_Picture_3.jpeg)

*Nota: La imagen se muestra censurada, su uso es exclusivamente ilustrativo.*

Al responder la última pregunta se indicará al aspirante que es el final del bloque.

![](_page_37_Picture_72.jpeg)

*Nota: La imagen se muestra censurada, su uso es exclusivamente ilustrativo.*

En caso de no haber contestado todas las preguntas se mostrará la cantidad de preguntas pendientes para que el aspirante pueda regresar a responderlas siempre y cuando tenga tiempo disponible.

![](_page_37_Picture_9.jpeg)

Si se ha respondido completamente el bloque el aspirante deberá presionar el botón "TERMINAR BLOQUE" para poder concluirlo, al hacer esto se mostrará un mensaje para confirmar la acción.

![](_page_38_Picture_1.jpeg)

*Nota: La imagen se muestra censurada, su uso es exclusivamente ilustrativo.*

<span id="page-38-0"></span>3.9. Cerrar sesión

Dentro de la página principal se encuentra un icono que nos permitirá cerrar sesión y salir correctamente de la plataforma.

![](_page_38_Picture_5.jpeg)

Para cerrar sesión se debe dar clic sobre dicho icono donde se mostrará la opción "Cerrar Sesión", el aspirante deberá elegir esta opción y la plataforma lo redirigirá hacia la página de acceso.

38

Después de esto puedes cerrar tu navegador y relajarte.

Revisa los medios oficiales de comunicación de la universidad para verificar si fuiste aceptado.

# <span id="page-39-0"></span>**4. RECOMENDACIONES Y ESTRATEGIAS DE PREPARACIÓN PARA PRESENTAR EL EXAMEN**

- Aliste el ingreso al Examen de Admisión (contar con los datos necesario para ingresar a la plataforma)
- Ingresar puntualmente a la plataforma
- Dormir bien la noche anterior
- Tomar un desayuno ligero y nutritivo
- Usar ropa cómoda
- Disponer de papel y lápiz por si requiere hacer operaciones o anotaciones

Puntos a considerar:

- 1) La plataforma está diseñada para cerrar la sesión automáticamente cuando el tiempo del examen se termine. Recuerda, tendrás 4 horas y 50 minutos, de las 9 am a la 1:50 pm.
- 2) Como en el caso anterior, los bloques también tienen límite de tiempo, cuando el tiempo de un bloque se termine, este se cerrará automáticamente y te redirigirá a la pantalla principal para que puedas elegir otro bloque.
- 3) Recuerda tener una conexión de internet estable para que no tengas problemas como que la plataforma esté lenta o no se cargue el contenido de manera adecuada.
- 4) Debes utilizar un dispositivo "SEGURO", si tu computadora tiene virus que afecten al navegador de internet se te negará el acceso. En este caso usa otro navegador o cambia de dispositivo.
- 5) Si por alguna razón durante tu examen se te va la luz, se va el internet o cierras la ventana del navegador, cuando regrese la luz, el internet o abras el navegador nuevamente y quieras acceder a la plataforma, puede ser que recibas un mensaje que te diga que se excedió el número de sesiones permitido. En este caso, no pierdas tiempo, comunícate con nosotros para que restablezcamos tu acceso cuanto antes.

Esta guía es un instrumento de apoyo para quienes sustentarán el Examen de Admisión para el ingreso a la Universidad Politécnica de Tlaxcala y está vigente a partir de enero de 2022.

La guía para el sustentante es un documento cuyo contenido está sujeto a revisiones periódicas. Las posibles modificaciones tienden a los aporte y críticas que hagan cuerpos colegiados de la Universidad Politécnica de Tlaxcala, los usuarios y fundamentalmente los académicos que orientan y diseñan el examen de admisión.

Para cualquier aspecto relacionado con la aplicación del Examen de Admisión (fechas, registro y resultados) favor de comunicarse al:

> **Servicios Escolares** Tel: 246 4651 300 http://uptlax.edu.mx/ admision@uptlax.edu.mx

# **Dirección de Servicios Educativos a Distancia, Educación Continua y Comunicación** Tel: 246 4651 300 Ext. 6001 dsedecc@uptlax.edu.mx

![](_page_40_Picture_5.jpeg)